**Figures**

library(tidyverse) library(marginaleffects) library(lubridate) library(MASS) library(survival) library(survminer) library(conflicted) conflict\_prefer("select", "dplyr") ## [conflicted] Removing existing preference.

## [conflicted] Will prefer dplyr::select over any other package.

Figure 1: Packages

```
my_url <- "http://ritsokiguess.site/datafiles/spector.csv"
spector <- read_csv(my_url)
## Rows: 32 Columns: 4
## -- Column specification ------
## Delimiter: ","
## chr (2): grade_improved, psi
## dbl (2): tuce, gpa
##
## i Use `spec()` to retrieve the full column specification for this data.
## i Specify the column types or set `show_col_types = FALSE` to quiet this message.
spector
## # A tibble: 32 x 4
## grade_improved psi tuce gpa
## <chr> <chr> <dbl> <dbl>
## 1 no no 20 2.66
## 2 no no 22 2.89
## 3 no no 24 3.28
## 4 no no 12 2.92
## 5 yes no 21 4
## 6 no no 17 2.86
## 7 no no 17 2.76
## 8 no no 21 2.87
## 9 no no 25 3.03
## 10 yes no 29 3.92
## # ... with 22 more rows
```
Figure 2: Teaching method study data (some)

```
spector.1 \leq gIm(factor(grade_iimproved) \leq psi + tuce + gpa, data = spectro, family = "binomial")summary(spector.1)
##
## Call:
## glm(formula = factor(grade_improved) ~ psi + tuce + gpa, family = "binomial",
## data = spector)
##
## Deviance Residuals:
## Min 1Q Median 3Q Max
## -1.9551 -0.6453 -0.2570 0.5888 2.0966
##
## Coefficients:
## Estimate Std. Error z value Pr(>|z|)
## (Intercept) -13.02135 4.93127 -2.641 0.00828 **
## psiyes 2.37869 1.06456 2.234 0.02545 *
## tuce 0.09516 0.14155 0.672 0.50143
## gpa 2.82611 1.26293 2.238 0.02524 *
## ---
## Signif. codes: 0 '***' 0.001 '**' 0.01 '*' 0.05 '.' 0.1 ' ' 1
##
## (Dispersion parameter for binomial family taken to be 1)
##
## Null deviance: 41.183 on 31 degrees of freedom
## Residual deviance: 25.779 on 28 degrees of freedom
## AIC: 33.779
##
## Number of Fisher Scoring iterations: 5
                      Figure 3: Teaching method study analysis part 1
```

```
spector.2 <- update(spector.1, .-. - tuce)
summary(spector.2)
##
## Call:
## glm(formula = factor(grade_improved) ~ psi + gpa, family = "binomial",
## data = spector)
##
## Deviance Residuals:
## Min 1Q Median 3Q Max
## -1.8396 -0.6282 -0.3045 0.5629 2.0378
##
## Coefficients:
## Estimate Std. Error z value Pr(>|z|)
## (Intercept) -11.602 4.213 -2.754 0.00589 **
## psiyes 2.338 1.041 2.246 0.02470 *
## gpa 3.063 1.223 2.505 0.01224 *
## ---
## Signif. codes: 0 '***' 0.001 '**' 0.01 '*' 0.05 '.' 0.1 ' ' 1
##
## (Dispersion parameter for binomial family taken to be 1)
##
## Null deviance: 41.183 on 31 degrees of freedom
## Residual deviance: 26.253 on 29 degrees of freedom
## AIC: 32.253
##
## Number of Fisher Scoring iterations: 5
```
Figure 4: Teaching method study analysis part 2

```
psis <- c("no", "yes")
gpas <- c(2.8, 3.1, 3.5)
new \le datagrid(psi = \psi) = psis, gpa = gpas, model = spector.2)
new %>% select(psi, gpa)
## psi gpa
## 1 no 2.8
## 2 no 3.1
## 3 no 3.5
## 4 yes 2.8
## 5 yes 3.1
## 6 yes 3.5
cbind(predictions(spector.2, newdata = new)) \frac{1}{2}select(estimate, conf.low, conf.high, psi, gpa)
## estimate conf.low conf.high psi gpa
## 1 0.0463473 0.006413699 0.2678833 no 2.8
## 2 0.1085996 0.024086475 0.3755384 no 3.1
## 3 0.2932235 0.088128350 0.6404104 no 3.5
## 4 0.3348431 0.100939593 0.6929838 yes 2.8
## 5 0.5579014 0.257191196 0.8214082 yes 3.1
## 6 0.8112260 0.468529084 0.9544377 yes 3.5
```
Figure 5: Teaching method study predictions

troutegg

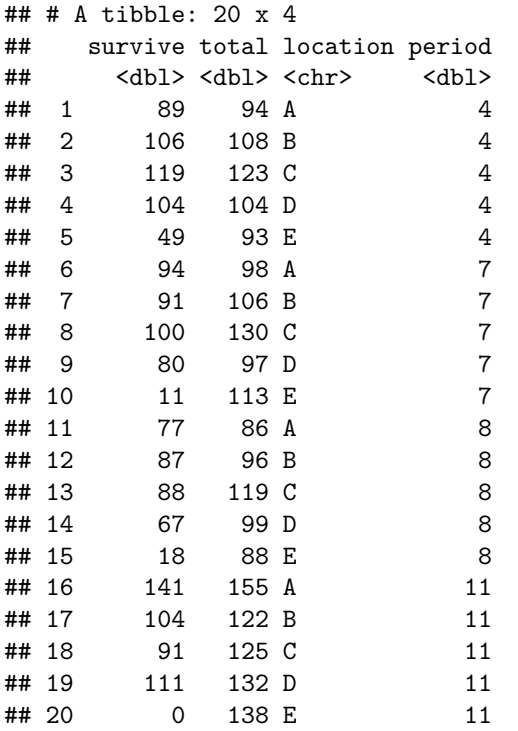

Figure 6: Trout egg data

```
troutegg %>%
 mutate(dead = total - survive) %>%
 select(survive, dead) %>%
 as.matrix() -> response
response
## survive dead
## [1,] 89 5
## [2,] 106 2
## [3,] 119 4
## [4,] 104 0
## [5,] 49 44
## [6,] 94 4
## [7,] 91 15
## [8,] 100 30
## [9,] 80 17
## [10,] 11 102
## [11,] 77 9
## [12,] 87 9
## [13,] 88 31
## [14,] 67 32
## [15,] 18 70
## [16,] 141 14
## [17,] 104 18
## [18,] 91 34
## [19,] 111 21
## [20,] 0 138
```
Figure 7: Trout egg code

```
troutegg.1 <- glm(response ~ period + location + I(periodˆ2),
                family = "binomial", data = true,summary(troutegg.1)
##
## Call:
## glm(formula = response ~ period + location + I(period^2), family = "binomial",
## data = troutegg)
##
## Deviance Residuals:
## Min 1Q Median 3Q Max
## -4.8628 -0.5488 -0.0178 0.7256 3.5177
##
## Coefficients:
## Estimate Std. Error z value Pr(>|z|)
## (Intercept) 9.69222 0.79999 12.115 < 2e-16 ***
## period -1.60962 0.19677 -8.180 2.83e-16 ***
## locationB -0.41505 0.24618 -1.686 0.0918 .
## locationC -1.24068 0.21952 -5.652 1.59e-08 ***
## locationD -0.94708 0.22882 -4.139 3.49e-05 ***
## locationE -4.60742 0.24955 -18.463 < 2e-16 ***
## I(period^2) 0.08436 0.01200 7.031 2.05e-12 ***
## ---
## Signif. codes: 0 '***' 0.001 '**' 0.01 '*' 0.05 '.' 0.1 ' ' 1
##
## (Dispersion parameter for binomial family taken to be 1)
##
## Null deviance: 1021.469 on 19 degrees of freedom
## Residual deviance: 65.687 on 13 degrees of freedom
## AIC: 156.22
##
## Number of Fisher Scoring iterations: 5
```
Figure 8: Trout egg logistic regression

wg93

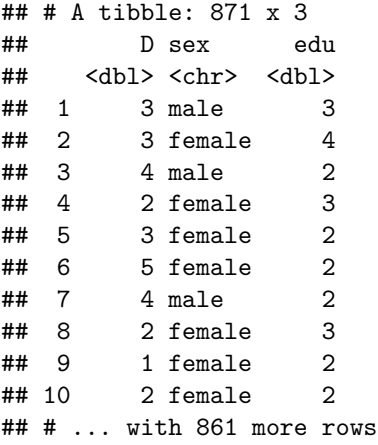

Figure 9: German science survey data

```
D.1 \leftarrow \text{poly(factor}(D) \sim \text{sex} + \text{edu}, \text{data} = \text{wg93})drop1(D.1, test = "Chisq")## Single term deletions
##
## Model:
## factor(D) \sim sex + edu## Df AIC LRT Pr(>Chi)
## <none> 2664.9
## sex 1 2666.4 3.4622 0.062785 .
## edu 1 2671.7 8.8181 0.002983 **
## ---
## Signif. codes: 0 '***' 0.001 '**' 0.01 '*' 0.05 '.' 0.1 ' ' 1
```
Figure 10: German science survey model

```
new \leq datagrid(sex = c("female", "male"), edu = c(1, 6), model = D.1)
cbind(predictions(D.1, newdata = new)) %>%
  select(group, estimate, sex, edu) %>%
 pivot_wider(names_from = "group", values_from = "estimate")
##
## Re-fitting to get Hessian
##
##
## Re-fitting to get Hessian
## # A tibble: 4 x 7
## sex edu `1` `2` `3` `4` `5`
## <chr> <dbl> <dbl> <dbl> <dbl> <dbl> <dbl>
## 1 female 1 0.0969 0.328 0.235 0.218 0.123
## 2 female 6 0.0499 0.215 0.221 0.291 0.222
## 3 male 1 0.0788 0.292 0.237 0.244 0.149
## 4 male 6 0.0402 0.183 0.207 0.305 0.264
```
Figure 11: German science survey predictions

```
receivables
## # A tibble: 2,466 x 4
## invoice_date due_date invoice_amount settled_date
## <chr> <chr> <dbl> <chr>
## 1 1/2/2013 2/1/2013 55.9 1/15/2013
## 2 1/26/2013 2/25/2013 61.7 3/3/2013
## 3 7/3/2013 8/2/2013 65.9 7/8/2013
## 4 2/10/2013 3/12/2013 106. 3/17/2013
## 5 10/25/2012 11/24/2012 72.3 11/28/2012
## 6 1/27/2012 2/26/2012 94 2/22/2012
## 7 8/13/2013 9/12/2013 74.7 9/9/2013
## 8 12/16/2012 1/15/2013 75.1 1/12/2013
## 9 5/14/2012 6/13/2012 80.1 7/1/2012
## 10 7/1/2013 7/31/2013 48.3 7/26/2013
## # ... with 2,456 more rows
```
Figure 12: Accounts receivable data

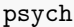

| ## |    | sex            |    |                | age time death |
|----|----|----------------|----|----------------|----------------|
| ## | 1  | 2              | 51 | 1              | 1              |
| ## | 2  | $\overline{c}$ | 58 | 1              | 1              |
| ## | 3  | $\overline{c}$ | 55 | $\overline{2}$ | 1              |
| ## | 4  | $\overline{c}$ | 28 | 22             | 1              |
| ## | 5  | $\mathbf{1}$   | 21 | 30             | 0              |
| ## | 6  | $\mathbf{1}$   | 19 | 28             | 1              |
| ## | 7  | $\overline{c}$ | 25 | 32             | 1              |
| ## | 8  | $\overline{c}$ | 48 | 11             | $\overline{1}$ |
| ## | 9  | $\overline{c}$ | 47 | 14             | 1              |
| ## | 10 | $\overline{c}$ | 25 | 36             | 0              |
| ## | 11 | $\overline{c}$ | 31 | 31             | 0              |
| ## | 12 | $\mathbf{1}$   | 24 | 33             | 0              |
| ## | 13 | $\overline{1}$ | 25 | 33             | 0              |
| ## | 14 | 2              | 30 | 37             | 0              |
| ## | 15 | $\overline{c}$ | 33 | 35             | 0              |
| ## | 16 | $\mathbf{1}$   | 36 | 25             | 1              |
| ## | 17 | $\mathbf{1}$   | 30 | 31             | 0              |
| ## | 18 | 1              | 41 | 22             | 1              |
| ## | 19 | 2              | 43 | 26             | 1              |
| ## | 20 | $\overline{c}$ | 45 | 24             | 1              |
| ## | 21 | $\overline{c}$ | 35 | 35             | 0              |
| ## | 22 | $\overline{1}$ | 29 | 34             | 0              |
| ## | 23 | 1              | 35 | 30             | 0              |
| ## | 24 | 1              | 32 | 35             | 1              |
| ## | 25 | 2              | 36 | 40             | 1              |
| ## | 26 | $\overline{1}$ | 32 | 39             | $\overline{O}$ |

Figure 13: Psychiatric patients data

```
psych %>%
 mutate(y = Surv(time, death == 1)) -> psych
head(psych)
## sex age time death y
## 1 2 51 1 1 1
## 2 2 58 1 1 1
## 3 2 55 2 1 2
## 4 2 28 22 1 22
## 5 1 21 30 0 30+
## 6 1 19 28 1 28
```
Figure 14: Psychiatric patients: some code and its output. Note that "head" displays the first six lines of its input.

```
psych.1 \leftarrow \text{coxph}(y \sim age + sex, data = psych)summary(psych.1)
## Call:
## cosh(formula = y ~ age + sex, data = psych)##
## n= 26, number of events= 14
##
## coef exp(coef) se(coef) z Pr(>|z|)
## age 0.20753 1.23063 0.05828 3.561 0.00037 ***
## sex -0.52374 0.59230 0.73753 -0.710 0.47762
## ---
## Signif. codes: 0 '***' 0.001 '**' 0.01 '*' 0.05 '.' 0.1 ' ' 1
##
## exp(coef) exp(-coef) lower .95 upper .95
## age 1.2306 0.8126 1.0978 1.380
## sex 0.5923 1.6883 0.1396 2.514
##
## Concordance= 0.816 (se = 0.081 )
## Likelihood ratio test= 20.91 on 2 df, p=3e-05
# Wald test = 14.3 on 2 df, p=8e-04## Score (logrank) test = 21.27 on 2 df, p=2e-05
```
Figure 15: Psychiatric patients: model and output

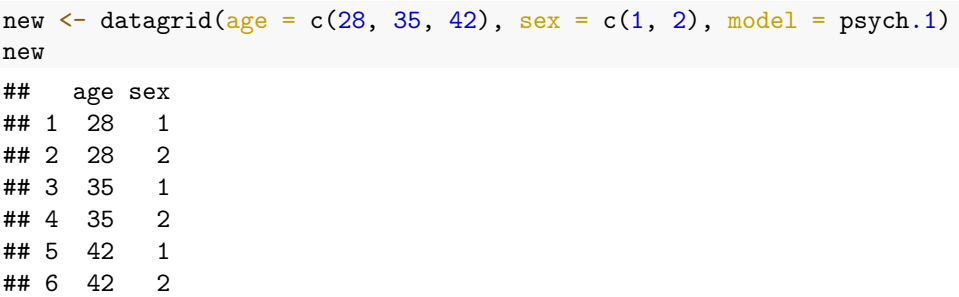

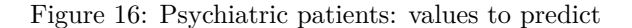

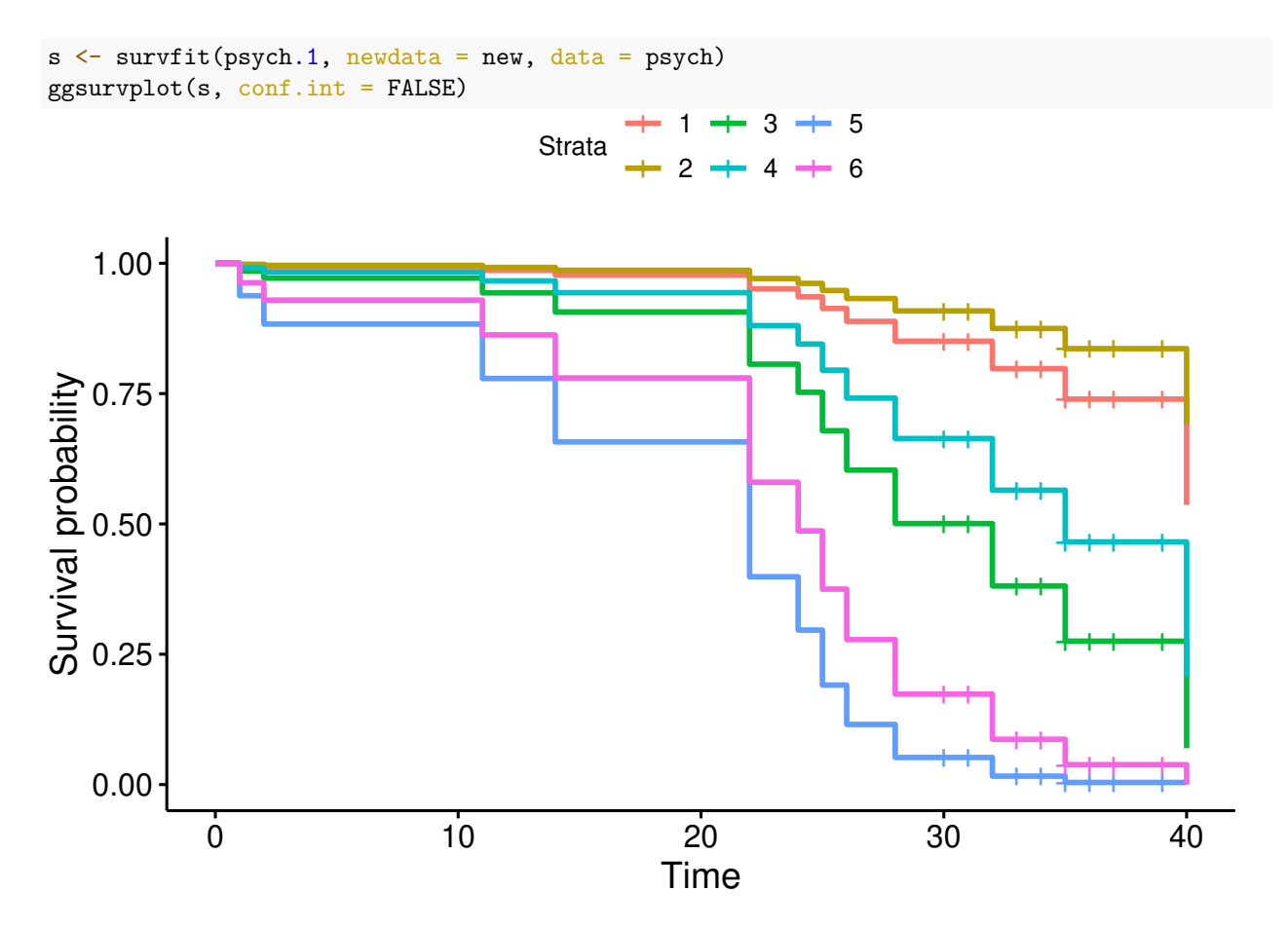

Figure 17: Psychiatric patients: predictions and plot of estimated survival curves